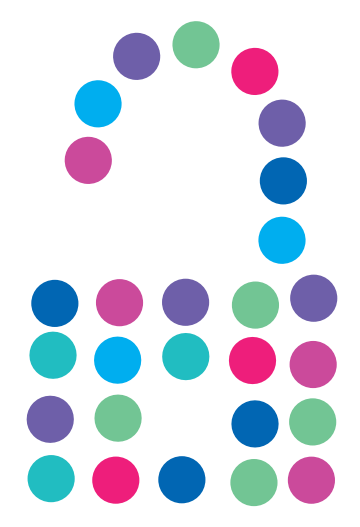

## **Bezpieczny Internet**

Aktywacja

N E T I A

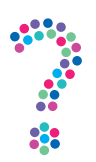

## **Jak aktywować usługę Bezpieczny Internet**

Bezpieczny Internet to pełny pakiet zabezpieczeń urządzeń stacjonarnych i mobilnych, chroniący przed wirusami, oprogramowaniem szpiegującym, atakami hakerskimi i kradzieżą tożsamości w internecie. Więcej o usłudze: **netia.pl/bezpieczny\_internet**

- 1. Przygotuj klucz licencji (indywidualny numer) niezbędny do zainstalowania usługi:
	- 1. znajdziesz go w wiadomości e-mail potwierdzającej zakup produktu;
	- 1. nowi Klienci Netii, którzy podali w umowie numer telefonu kontaktowego, znajdą klucz licencji w wiadomości e-mail lub/i SMS otrzymanej po aktywacji usługi głównej (internetu w Netii);
	- 1. po siedmiu dniach klucz ten jest także wysyłany SMS-em pod numer telefonu komórkowego, który został podany w umowie.

2. Pobierz pakiet instalacyjny Bezpieczny Internet:

2. • zaloguj się do Netia Online;

## Wybierz dane, których chcesz użyć do logowania

(numer konta Abonenta i PIN lub nazwa użytkownika i hasło)

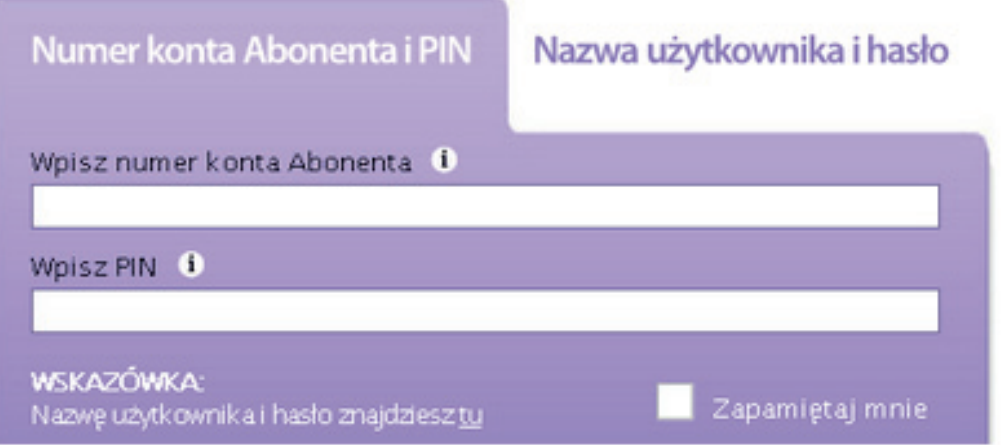

• wybierz usługi dodatkowe, następnie Bezpieczny Internet;

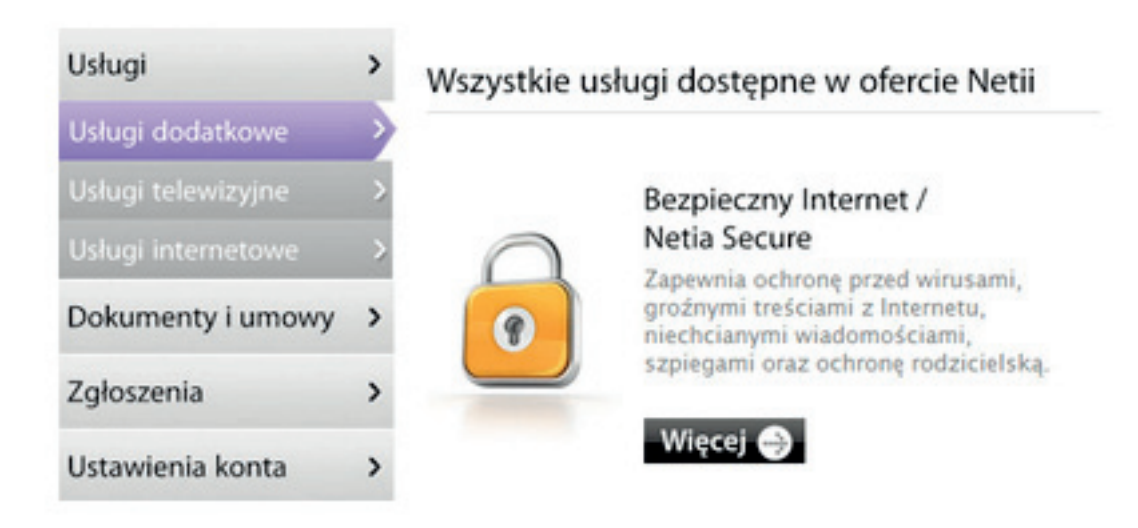

• wybierz interesujący Cię pakiet;

## Zamów najbardziej odpowiadający Ci pakiet: Bezpieczny Internet 2 Bezpieczny Inter Dostępne licencje: 2 Dostępne licencje: 3 Cena: 9,90 zł Cena Zamów pakiet Zamów pakiet

• po aktywacji wybranego wariantu kliknij "Zainstaluj";

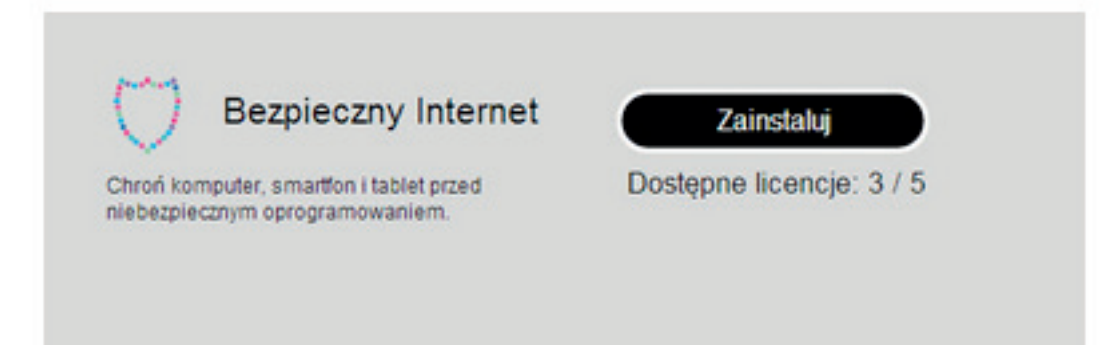

• wybierz urządzenie, na którym chcesz zainstalować usługę;

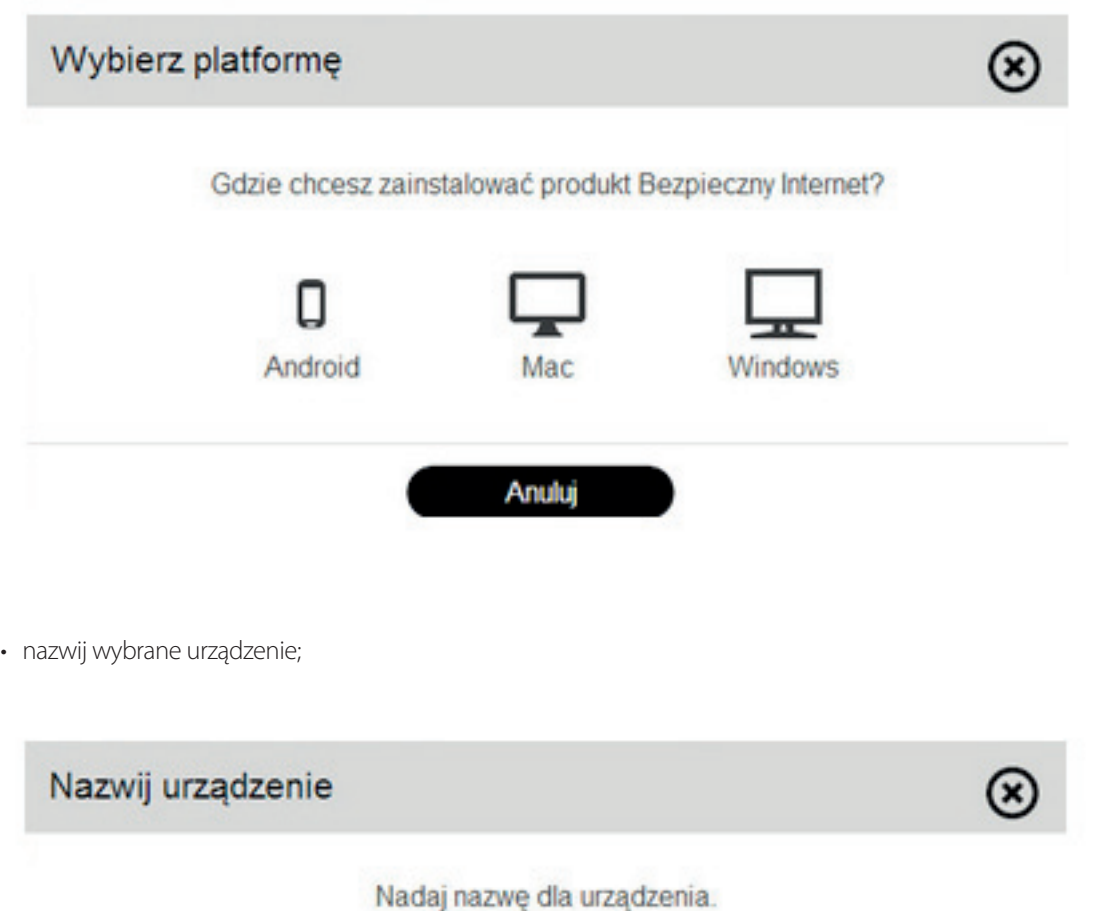

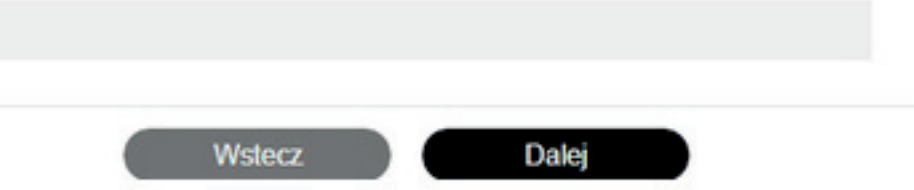

• wybierz metodę, którą chcesz zainstalować aplikację.

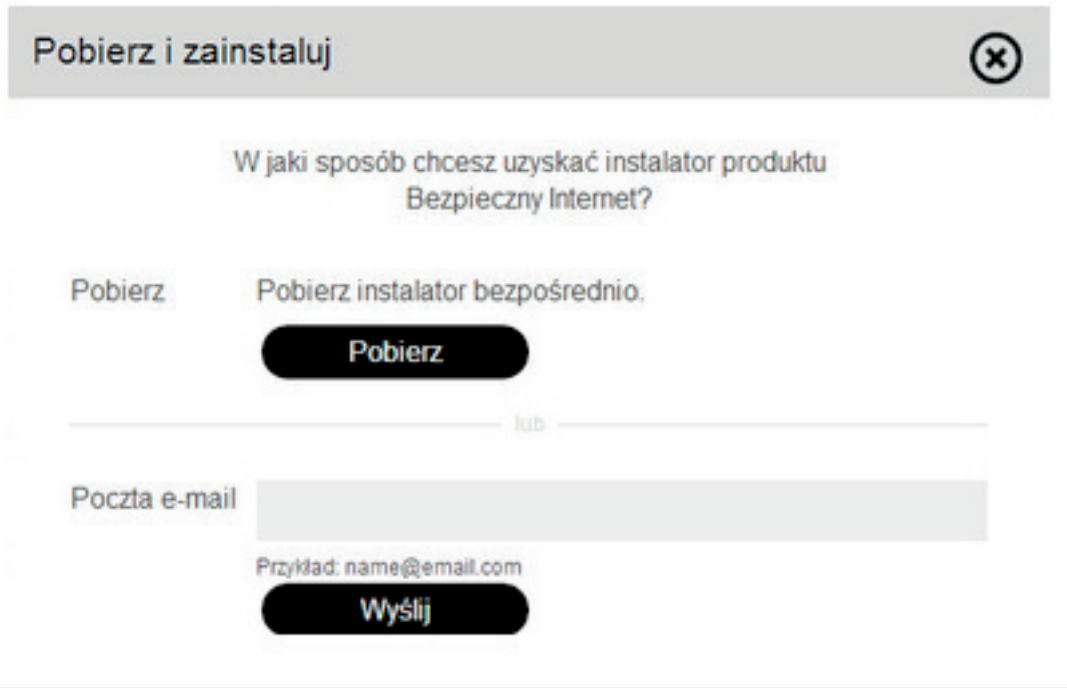

**Uwaga! Jeśli przy instalacji nie została ręcznie wybrana docelowa lokalizacja pliku,** szukaj instalatora usługi w folderze "Pobrane" ("Mój Komputer —> "Pobrane").

3. Zamknij wszystkie działające na komputerze programy. Po uruchomieniu instalatora proces instalacji rozpocznie się automatycznie:

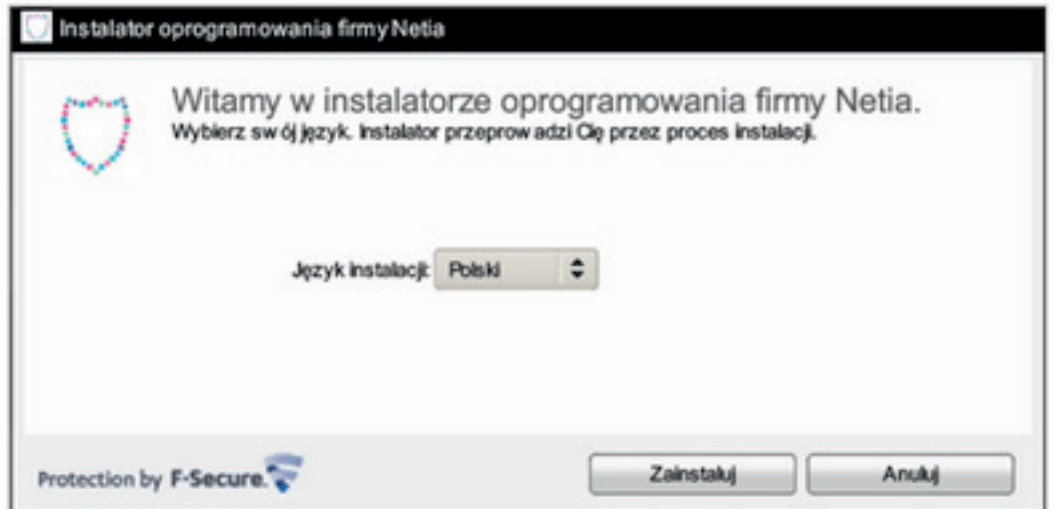

- wybierz język instalacji;
- wybierz miejsce na dysku, w którym ma być zainstalowany Bezpieczny Internet;
- po przejściu przez proces instalacyjny kliknij "Zakończ".